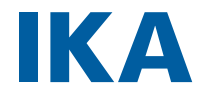

designed for scientists

**IKA MATRIX ORBITAL**

# ESPAÑOL

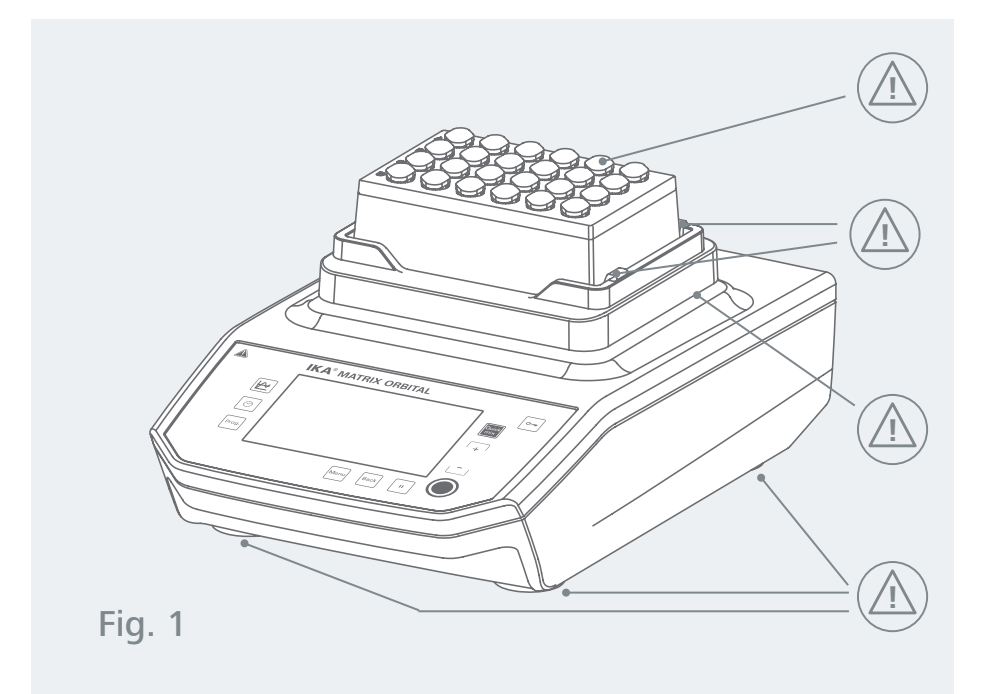

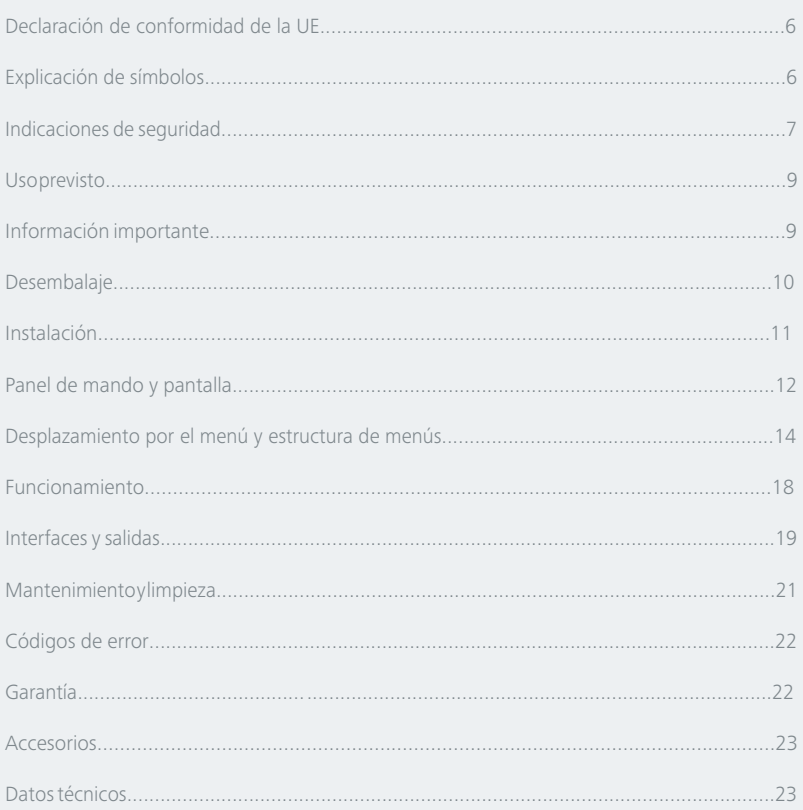

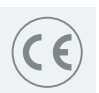

## **Declaración de conformidad de la UE**

Declaramos bajo nuestra exclusiva responsabilidad que este producto es conforme con las disposiciones de las Directivas 2014/35/UE, 2006/42/CE, 2014/30/UE y 2011/65/UE, así como con las siguientes normas y documentos normativos: EN 61010-1, EN 61010-2-051, EN 61326-1, EN 60529 y EN ISO 12100.

Si lo desea, puede solicitar una copia completa de la declaración de conformidad de la UE en la dirección de correo electrónico sales@ika.com..

## **Explicación de símbolos**

### /// Símbolos de advertencia

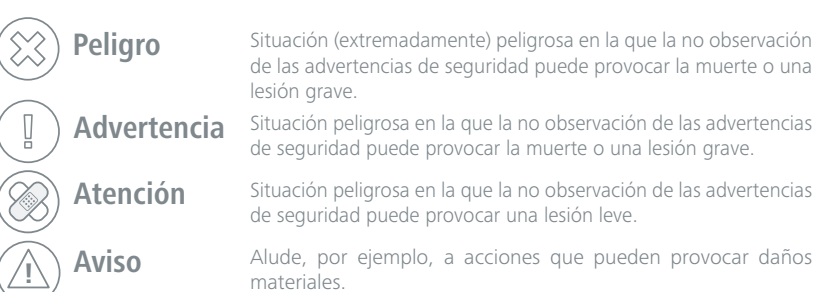

### /// Símbolos generales

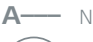

**A–––** Número de posición

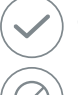

Correcto/Resultado Muestra la realización o el resultado correctos del paso de una acción.

### Falso

Muestra la realización errónea del paso de una acción.

#### Nota

Indica los pasos en los que se debe prestar una atención especial.

## **! Indicaciones de seguridad**

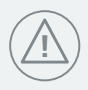

### /// Indicaciones generales

- › **Lea completamente este manual de instrucciones antes de usar el aparato y observe las indicaciones de seguridad.**
- › Guarde este manual de instrucciones en un lugar accesible para todos.
- › Asegúrese de que solo personal cualificado utilice el aparato.
- › Observe las advertencias de seguridad, las directivas y las normas de seguridad industrial y prevención de accidentes.
- › Utilice el aparato únicamente si se encuentra en perfecto estado desde el punto de vista técnico.

### /// Diseño del aparato

#### **Peligro**

› Tenga en cuenta los puntos de peligro que se muestran en la Fig. 1.

#### **Peligro**

- › No utilice nunca el aparato en atmósferas potencialmente explosivas, puesto que no está protegido contra explosiones.
- › En el caso de sustancias que puedan formar una mezcla inflamable, tome las medidas de precaución y protección necesarias, como trabajar debajo de una campana extractora.
- › Con el fin de evitar que se produzcan lesiones personales o daños en los efectos materiales, observe en todo momento las normativas de protección y prevención de accidentes que sean aplicables a su localidad.

#### **Precaución**

- › Coloque el aparato en una área espaciosa y en una superficie horizontal, estable, limpia, protegida frente a deslizamientos, seca e ignífuga.
- › Las patas del aparato deben estar limpias y libres de desperfectos.
- › Si el nivel de liquido es demasiado alto, el medio puede salpicar hacia afuera. Por lo tanto, utilice tubos de ensayo con tapón.
- › Antes de utilizar el aparato y sus accesorios, asegúrese de que no estén dañados. No utilice componentes que presenten desperfectos.
- › Todas las conexiones atornilladas deben estar apretadas de forma segura

### /// Trabajo con el aparato

› Utilice el aparato únicamente si se encuentra en perfecto estado desde el punto de vista técnico.

#### **Peligro**

› No toque ninguno de los componentes móviles (de lo contrario, existe peligro de magulladuras o aplastamientos, impactos o cortes; consulte la figura 1, en la que se muestran los puntos de peligro).

#### **Peligro**

- › Utilice el equipo de protección personal de acuerdo con la clase de peligro del fluido que vaya a procesar. De lo contrario, existe el riesgo de que se produzca alguno de los siguientes efectos:
	- Salpicaduras y evaporación de líquidos.
	- Liberación de gases tóxicos o inflamables.
	- El aplastamiento de partes del cuerpo, cabello, ropa o joyas.
- › Si se produce algunas de las siguientes circunstancias, reduzca la velocidad:
	- El aparato presenta un funcionamiento inestable.
- › El aparato puede calentarse durante el funcionamiento.

#### **Peligro**

› Procese únicamente fluidos que no generen una energía peligrosa durante su procesamiento. Esto también se aplica a otras entradas de energía, como es la radiación incidente de luz.

#### **Advertencia**

- Tenga en cuenta el peligro que entrañan:
	- los dispositivos de vidrio que pueden romperse como consecuencia de una energía de agitación mecánica.

#### $(\triangle)$  Aviso

› Con el fin de garantizar un funcionamiento seguro, las cubiertas o piezas que se pueden quitar del aparato sin utilizar herramientas se deben colocar de nuevo en el mismo para, de este modo, evitar la penetración de cuerpos extraños y líquidos.

### /// Accesorios

- › Evite golpes e impactos en el equipo y sus accesorios.
- › Antes de utilizar el aparato y sus accesorios, asegúrese de que no estén dañados. No utilice componentes que presenten desperfectos.
- › Solo es posible garantizar un funcionamiento seguro si se utilizan los accesorios que se describen en el capítulo "Accesorios".
- › Coloque los recipientes de muestras de forma segura sobre la mesa agitadora o en el inserto elegido.
- › Sujete bien los accesorios, puesto que, de lo contrario, los recipientes de muestras pueden sufrir daños o salir despedidos.
- › Los accesorios/recipientes de muestras que no están bien sujetos pueden sufrir daños o salir despedidos. Revise la sujeción de los recipientes de muestras, así como la fijación de los insertos de forma periódica y, sobre todo, antes de cada nueva puesta en servicio.

### /// Tensión de alimentación/Desconexión del aparato

#### **! Aviso**

- › La tensión especificada en la placa de características debe coincidir con la tensión de la red.
- › En caso de emergencia, apague el aparato y desconecte el cable de alimentación de la toma de corriente.
- › El aparato solo puede utilizarse con el bloque de alimentación original.
- › La toma de corriente para el cable de alimentación debe encontrarse en un lugar fácilmente accesible.
- › La toma de corriente utilizada debe disponer de una toma de tierra (conductor protector).
- › Después de una interrupción en el suministro eléctrico, el aparato no arranca de nuevo automáticamente.
- › Este aparato no necesita mantenimiento y no debe abrirse.

### /// Mantenimiento

- › Siga las instrucciones de limpieza.
- › En caso de reparación, la apertura del aparato debe correr a cargo exclusivamente de técnicos especializados. Desenchufe el aparato antes de abrirlo. Las partes bajo tensión del interior del aparato pueden seguir bajo tensión durante un tiempo más o menos prolongado tras desenchufarlo.
- › Utilice solo repuestos originales de IKA.

### /// Indicaciones de eliminación

› La eliminación de aparatos, embalajes y accesorios debe realizarse de conformidad con las normativas nacionales.

## **Uso previsto**

### /// Utilización

El agitador MATRIX ORBITAL se utiliza para mezclar líquidos. Estos pueden agitarse en recipientes o placas de muestras, también utilizando diferentes insertos.

### /// Ámbito de utilización

Espacios interiores similares a laboratorios en el ámbito de la investigación, la docencia, el comercio o la industria.

La seguridad del usuario no se puede garantizar:

- › si el aparato se usa con accesorios que no han sido suministrados o recomendados por el fabricante
- › si el aparato se utiliza no conforme con el uso previsto en contra de las especificaciones del fabricante
- › si terceras personas realizan modificaciones al equipo o a la placa de circuitos impresos.

## **Información importante**

El aparato puede utilizarse en combinación con diversos recipientes en un gran número de aplicaciones.

### **! Advertencia**

- › La superficie de instalación puede calentarse como consecuencia de la emisión de calor del motor.
- $\rightarrow$  Las vibraciones provocadas por el aparato pueden provocar vibraciones en el mobiliario y los equipos del laboratorio. Así pues, asegúrese de que la superficie de instalación sea estable y de que esta se encuentre sobre una base antideslizante para evitar la activación por vibración no controlada en el entorno o el desplazamiento del aparato. Limpie las patas del aparato y la superficie de instalación antes de cada puesta en servicio.

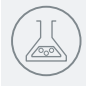

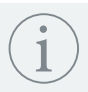

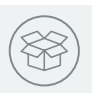

## **Desembalaje**

/// Volumen de suministro

- › Desembale el aparato con cuidado.
- › Si observa algún desperfecto, realice de inmediato un registro completo de los hechos y notifíquelos como corresponda (correos, ferrocarril o empresa e transportes).

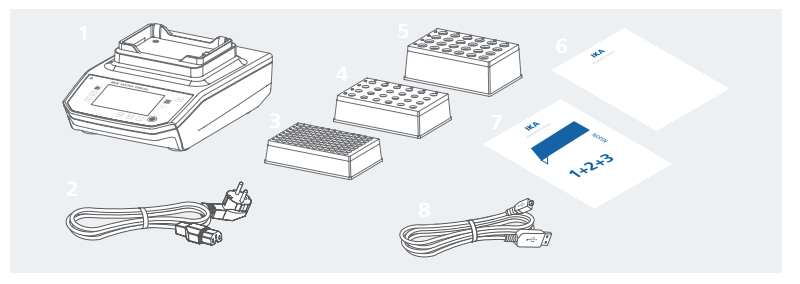

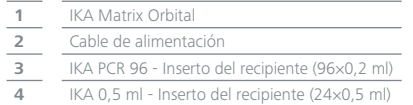

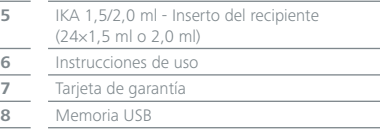

### /// Diseño del aparato

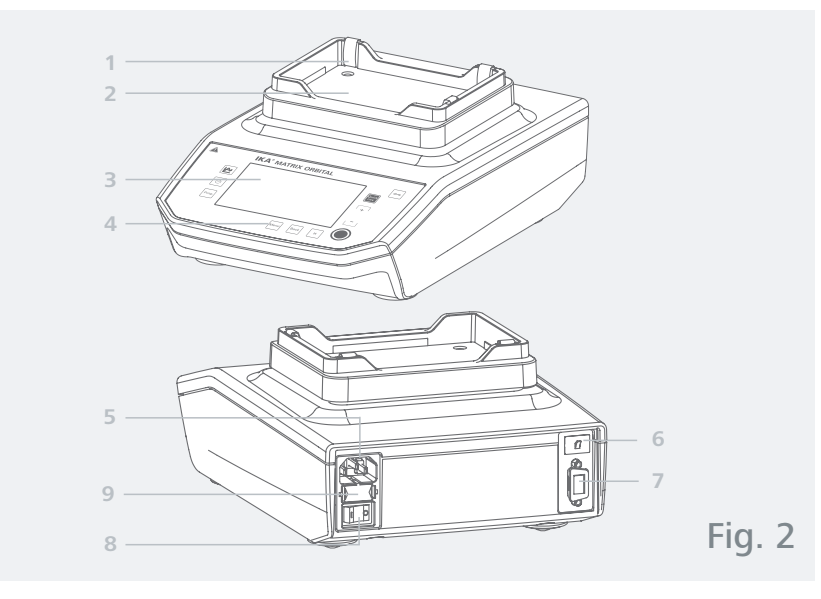

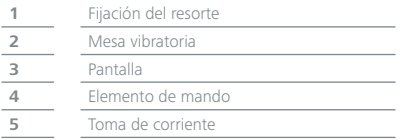

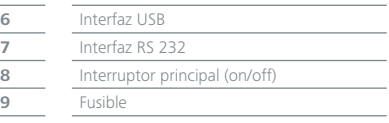

## **Instalación**

### /// Conexión a la red eléctrica

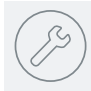

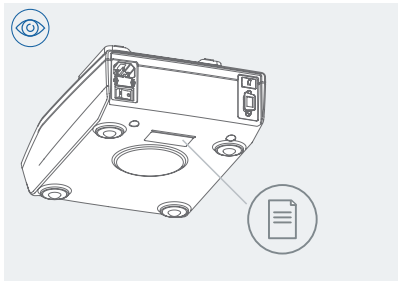

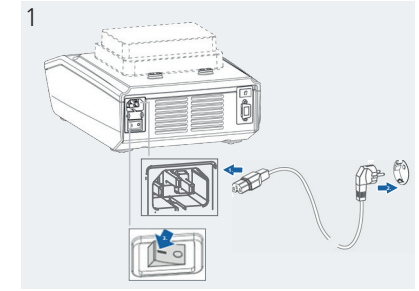

### /// Fijación de los insertos/las placas de ensayo

- › IKA 0,5 ml Inserto del recipiente (24×0,5 ml) › Placas Deepwell (DWP)
- › IKA 1,5/2,0 ml Inserto del recipiente (24×1,5 ml o 2,0 ml) › Placas de microtitulación (MTP)
- › IKA PCR 96 Inserto del recipiente (96×0,2 ml)

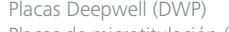

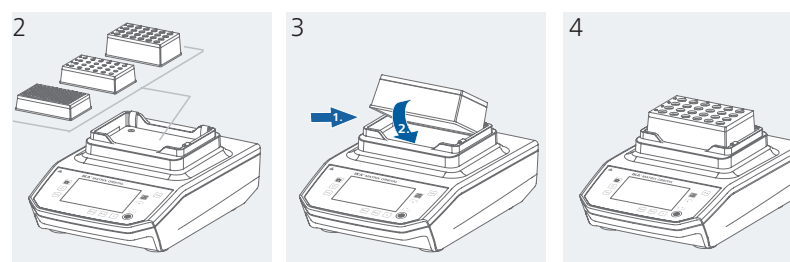

### /// Fijación de los tubos de ensayo

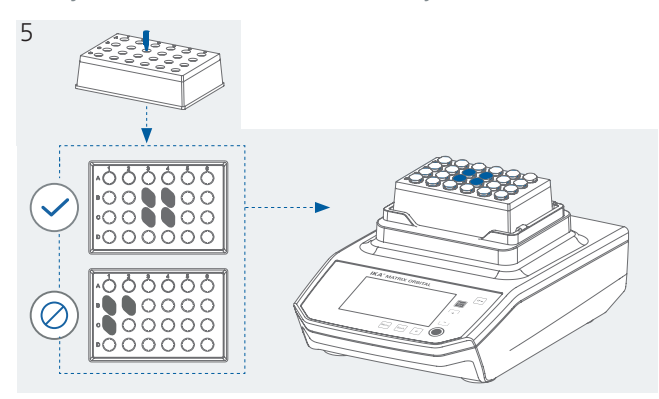

## **Panel de mando y pantalla**

### /// Explicación de los indicadores de la pantalla

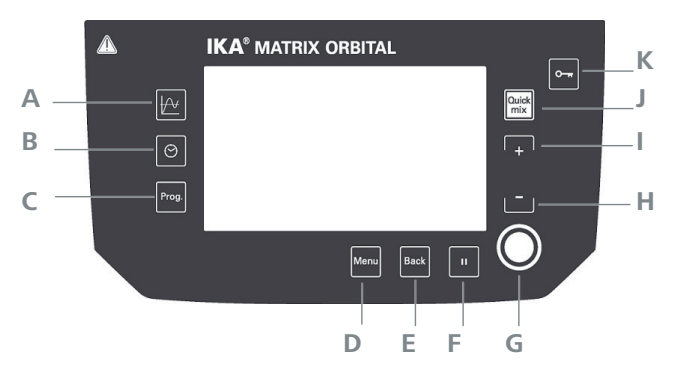

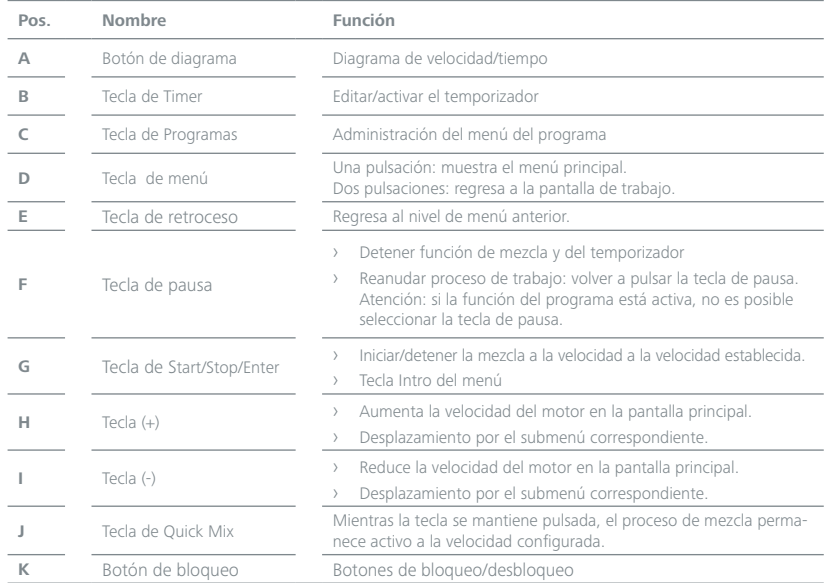

### /// Símbolos de estado

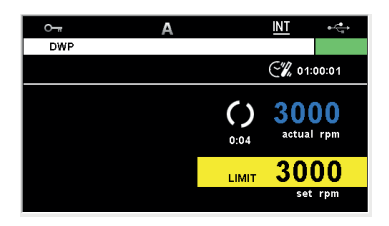

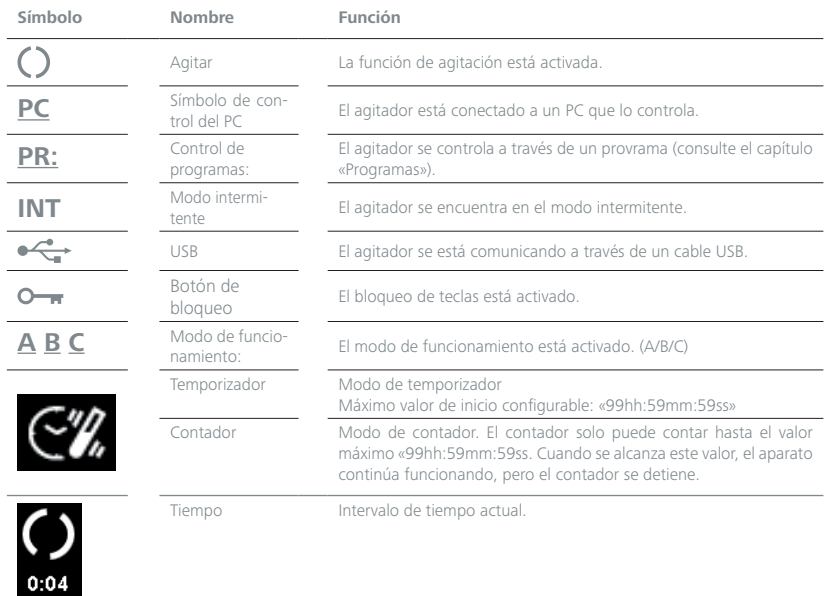

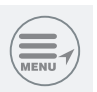

## **Desplazamiento por el menú y estructura de menús**

### /// Desplazamiento por el menú

- › Pulse la tecla de menú (D).
- › Seleccione la opción de menú pulsando la tecla «(+)» (I) o «(-)» (H).
- $\rightarrow$  Confirme la opción de menú pulsando la tecla « $\bigcirc$ » (G).
- › En la opción de menú, pulse la tecla «(+)» (I) o la tecla «(-)» (H) para seleccionar las opciones de menú deseadas y editar/activar/desactivar los valores o ajustes.
- > Confirme los ajustes pulsando la tecla « O » (G).
- › Pulse la tecla «Atrás» (E) para abandonar/cancelar el ajuste o para volver al menú anterior.
- › Pulse la tecla de menú (D) para volver directamente a la pantalla de trabajo.

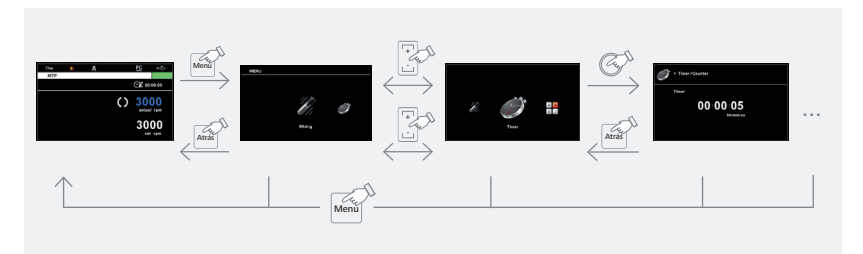

### /// Estructura del menú

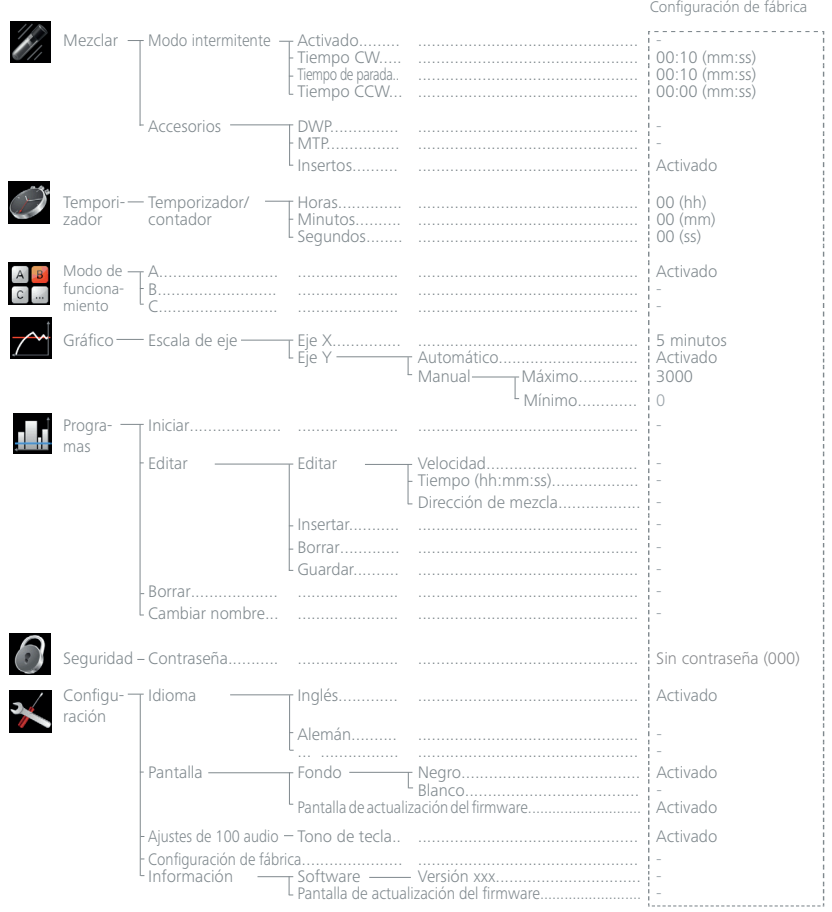

### /// Detalles del menú

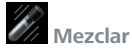

Modo intermitente:

El menú permite definir/seleccionar diversos ajustes para la dirección de giro y la duración del proceso de mezcla:

- 1. Marca de verificación  $(\checkmark)$ : Opción de modo intermitente activada<br>2. Aiustar tiempo CW
- 2. Ajustar tiempo CW
- 3. Ajustar tiempo de parada
- 4. Ajustar tiempo CCW

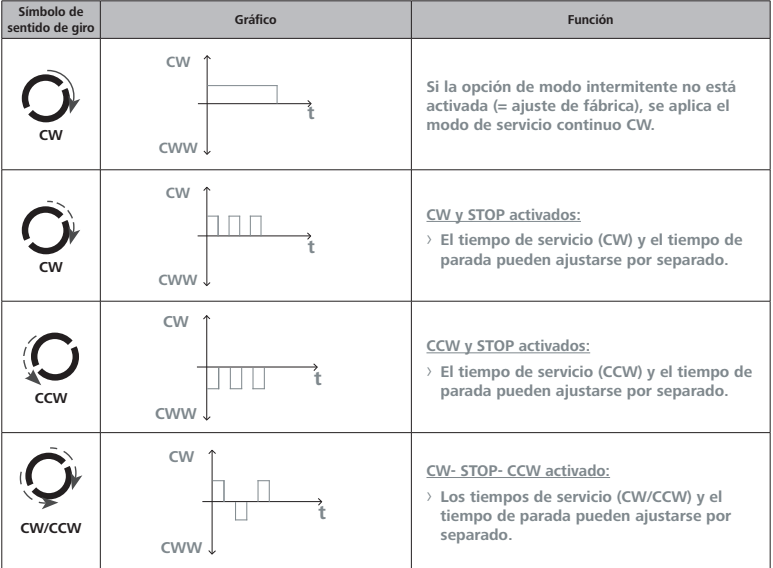

Accesorios:

Selección del tipo de inserto/recipiente de muestras (el límite máximo de velocidad está predefinido).

## $\mathcal{D}$  Temporizador

Configuración de las horas, los minutos y los segundos.

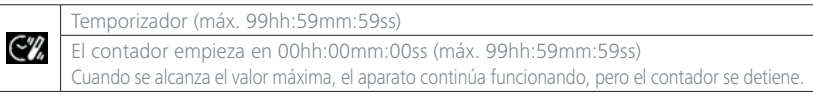

## **Modo operativo**

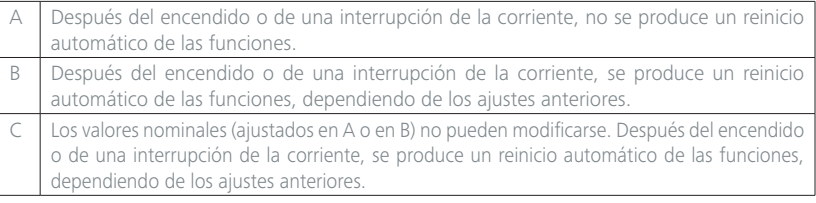

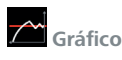

#### Escala de eje

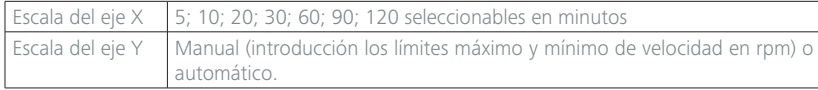

## **Programa**

El menú «Programas» permite crear 5 perfiles de tiempo y velocidad (rpm) definidos por el usuario. Una vez seleccionado un programa, se ofrecen las siguientes opciones de menú:

Iniciar:

Inicie el programa seleccionado pulsando el botón «OK»..

Editar:

Permite cambiar los parámetros del programa seleccionado (editar, insertar, borrar o guardar). Si ha editado el tiempo de programa para al menos un segmento, en el programa correspondiente aparece un símbolo de edicición  $($ 

Borrar:

Utilice las teclas de navegación +/-  $\bigcirc$  y la tecla (G) y la opción de menú «Borrar» para borrar todos los parámetros del programa seleccionado. El símbolo de edición  $\mathbb Z$  desaparece.

#### Cambiar nombre:

Permite cambiar el nombre del programa seleccionado con las teclas de navegación +/- y la tecla  $\bigcirc$  (G).

## **3** Seguridad

Contraseña:

El menú "Contraseña" permite bloquear las opciones de menú con una contraseña de tres posiciones.

## **Configuración**

Idioma: Permite seleccionar el idioma deseado.

Pantalla:

Permite cambiar el color de fondo y el brillo de la pantalla de trabajo.

Ajustes de audio:

Permite activar/desactivar el sonido de las teclas.

Configuración de fábrica:

Seleccione la opción "Configuración de fábrica" girando y pulsando el mando giratorio/pulsador. El sistema le solicita que confirme el restablecimiento de las opciones de fábrica. Si pulsa el botón "OK", el sistema restablece todas las opciones de configuración a los valores predeterminados de fábrica (consulte la imagen "Estructura del menú").

Información:

Ofrece al usuario una visión global de los ajustes más importantes del sistema del aparato.

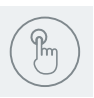

## **Funcionamiento**

### /// Encendido

Tras el encendido a través del interruptor de alimentación (Fig. 2, (8)) en la pantalla aparecen el tipo de aparato, la denominación, el nombre definido por el usuario y la versión de firmware.

#### Herramienta de actualización de firmware

Después de la pantalla de inicio, aparece la pantalla de inicio de la herramienta de actualización de firmware. La herramienta permite actualizar el software de su aparato IKA a la versión más reciente. Las actualizaciones de firmware contienen nuevas funciones u optimizaciones de funciones ya existentes. Puede descargar la herramienta de actualización de firmware en la dirección www.ika.de/fut.

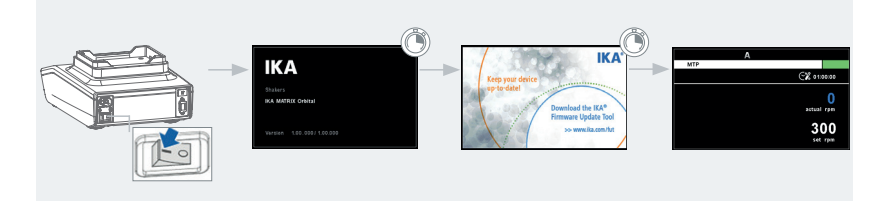

### /// Seleccionar insertos/placas de ensayo

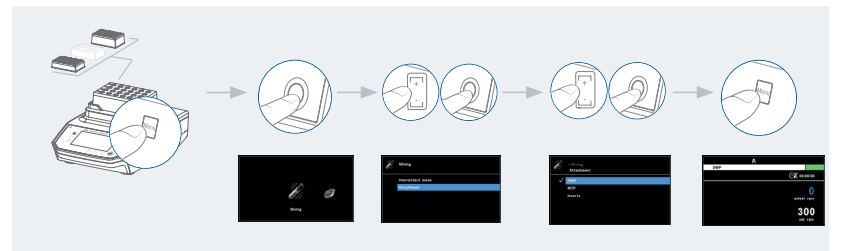

### /// Ajustar la velocidad

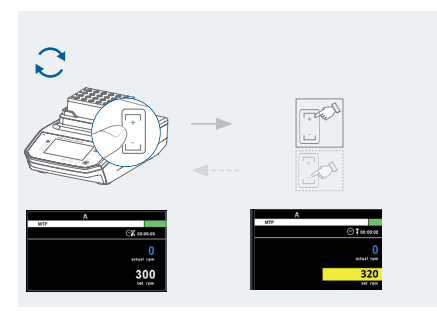

### /// Ajustar el temporizador

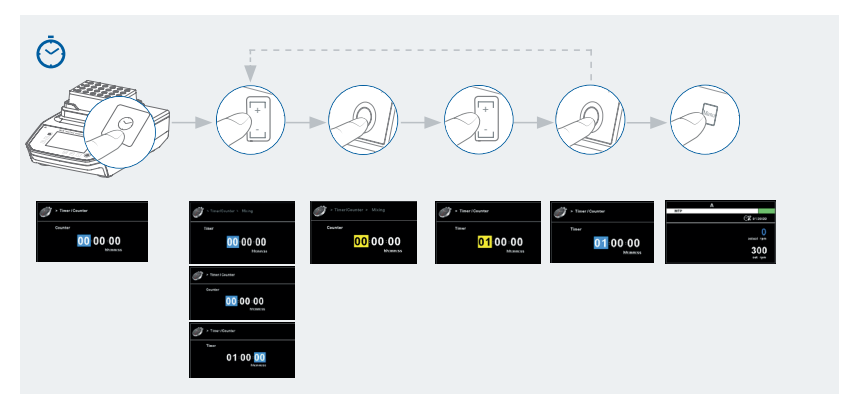

## **Interfaces y salidas**

El equipo puede utilizarse a través de la interfaz RS-232 o USB con el software de laboratorio labworldsoft®. El software del aparato también puede actualizarse utilizando un PC a través de la interfaz USB.

**Nota:** Tenga en cuenta los requisitos del sistema, así como las instrucciones de uso y la ayuda del software.

### /// Interfaz USB

El bus serie universal (USB) es un sistema de bus en serie que permite conectar el aparato con el PC. Los aparatos equipados con USB pueden conectarse entre sí mientras están en funcionamiento (conexión en caliente). Los aparatos conectados y sus propiedades se detectan automáticamente. El puerto USB también puede utilizarse para actualizar el firmware.

#### /// Controladores para los aparatos con USB

Primero descargue desde: *http://www.ika.com/ika/lws/download/usb-driver.zip*

el controlador actual para aparatos IKA provistos de interfaz USB y, a continuación, instale dicho controlador ejecutando el archivo Setup. A continuación, conecte el aparato IKA al PC mediante el cable de datos USB.

La comunicación de datos tiene lugar a través de un puerto COM virtual.

### /// Interfaz serie RS-232

Configuración

- La función de los conductos de interfaz entre el aparato y el sistema de automatización representa una selección de las señales especificadas en la norma EIA RS-232, según DIN 66020, parte 1.
- Para las propiedades eléctricas de los conductos eléctricos y la asignación de los estados de las señales, se aplica la norma RS-232, según DIN 66259, parte 1.
- Procedimiento de transferencia: Transferencia asíncrona de caracteres en el modo de inicio y detención.
- Tipo de transferencia: Dúplex completo.
- Formato de caracteres: Representación de caracteres según el formato de datos en DIN 66 022 ra el modo de inicio y detención. 1 bit de inicio; 7 bits de caracteres; 1 bit de paridad (par

= Even); 1 bit de parada.

- Velocidad de transferencia: 9600 bits/s.
- Control del flujo de datos: ninguno
- Método de acceso: La transferencia de datos del aparato al PC se produce solo si este último envía la solicitud correspondiente.

### /// Sintaxis de comandos y formato

Para la sentencia de comandos se aplica lo siguiente:

- Por lo general, los comandos se envían del PC (Master, maestro) al aparato (Slave, esclavo).
- El aparato realiza envíos exclusivamente si el PC así lo solicita. Ni siquiera los mensajes de error pueden enviarse de forma espontánea del aparato al PC (sistema de automatización).
- Los comandos se transfieren en mayúsculas.
- Los comandos, los parámetros y los parámetros consecutivos se separan mediante al menos un espacio en blanco (código: hex 0x20).
- Cada comando individual (incluidos los parámetros y los datos) y cada respuesta se finalizan con Blank CR LF (código:hex 0x0d hex 0x0A) y tienen una longitud máxima de 80 caracteres.
- El separador decimal en un número de punto flotante es el punto (código: hex 0x2E).

Las ejecuciones anteriores corresponden mayoritariamente a las recomendaciones del grupo de trabajo NAMUR (recomendaciones NAMUR para la ejecución de conexiones de enchufe eléctricas para la transferencia de señales analógicas y digitales en aparatos individuales de medición, control y regulación para uso en laboratorio, rev. 1.1). Los comandos NAMUR y los comandos adicionales específicos de IKA sirven solo como comandos de bajo nivel (Low Level) para la comunicación entre el aparato y el PC. Con un terminal o un programa de comunicación adecuados, estos comandos pueden transferirse directamente al aparato. Labworldsoft es un cómodo paquete de software de IKA que se utiliza en el sistema de MS Windows para controlar el aparato y para recopilar los datos del mismo; además, también permite introducir datos gráficos de, por ejemplo, las rampas de velocidad.

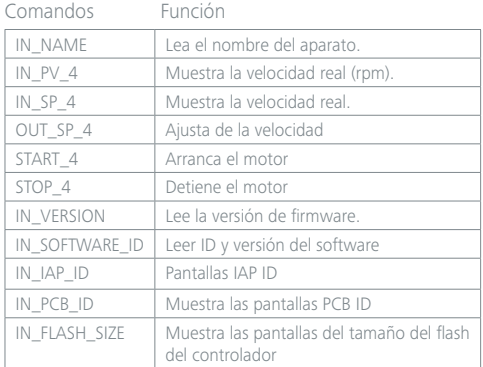

### /// Posibilidades de conexión entre el aparato y los aparatos externos:

Cable PC 1.1: Este cable es necesario para conectar el puerto RS 232 a una PC.

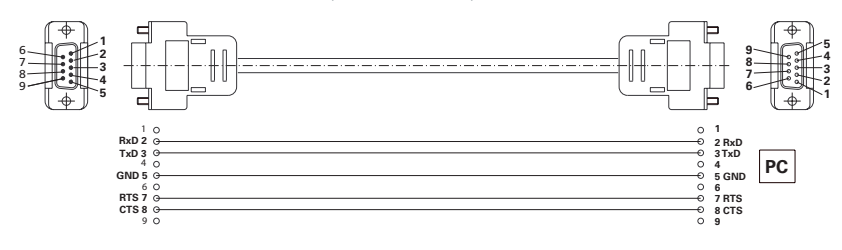

Cable USB 2.0 (A – B): Este cable es necesario para conectar el puerto USB a una PC.

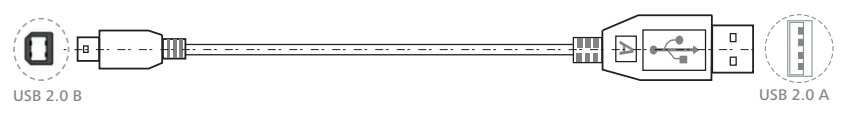

## **Mantenimiento y limpieza**

El aparato no requiere mantenimiento. Solo está sujeto al desgaste y deterioro naturales de sus componentes y a su estadística de fallos.

### /// Limpieza

Desenchufe el aparato antes de su limpieza. Utilice únicamente productos de limpieza recomendados por IKA. Estos son agua tensioactiva e isopropanol.

- Use guantes protectores durante la limpieza del aparato.
- No introduzca aparatos eléctricos en el detergente para propósitos de limpieza.
- Evite que penetre humedad en el aparato durante las operaciones de limpieza.
- Si utiliza métodos de limpieza o descontaminación diferentes a los recomendados, póngase en contacto con IKA para obtener más detalles.

### /// Pedido de piezas de repuesto:

Al realizar un pedido de piezas de recambio indique lo siguiente:

- Tipo de aparato,
- Número de serie del aparato; consulte la placa de características,
- Número de posición y descripción de la pieza de recambio; visite la página www.ika.com,
- Versión de software.

### /// Reparación:

#### **Los aparatos que requieren reparación deben enviarse limpios y sin sustancias que constituyan un riesgo para la salud.**

Solicite a tal fin el formulario "**Certificado de no objeción**" a IKA, o descargue el formulario en la página web de IKA, ubicada en la dirección **www.ika.com.**

Devuelva el aparato que requiere reparación en su embalaje original. Los embalajes para almacenamiento no son suficientes para la devolución. Utilice además un embalaje de transporte adecuado.

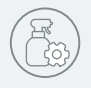

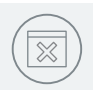

## **Códigos de error**

Si se produce una avería durante el servicio, esto se indica mediante un mensaje de error en la pantalla. Proceda tal como se indica a continuación:

- › Apague el aparato.
- › Tome las medidas correctivas que procedan.
- › Reinicie el aparato.

#### **Err. 1 Error de watchdog 1**

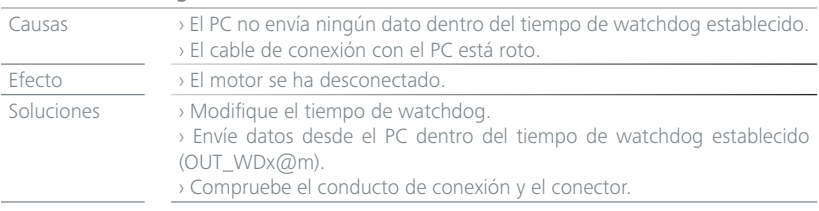

#### **Err. 2 Error de watchdog 2**

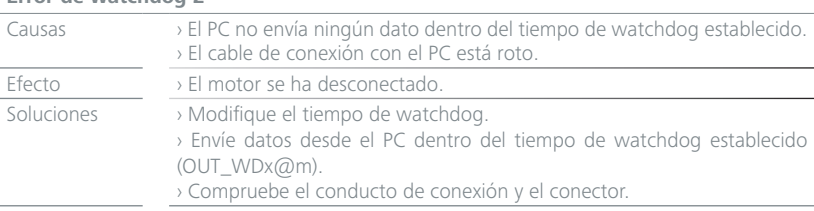

#### **Err. 3**

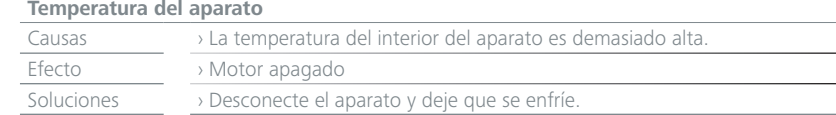

#### **Err. 48 Carga del motor**

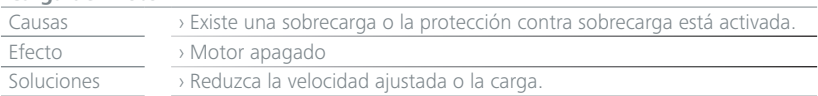

Si no es posible eliminar el fallo aplicando las medidas descritas o si aparece otro código de error, proceda tal como se indica a continuación:

- Contacte con el departamento de servicio técnico.
- Envíe el aparato a reparación con una breve descripción del error.

## **Garantía**

Según las condiciones de compra y suministro de IKA, la garantía tiene una duración total de 24 meses. Si se produce un caso de garantía, póngase en contacto con su proveedor, o envíe el aparato directamente a nuestra fábrica adjuntando la factura y mencionando las causas de la reclamación. Los costes de transporte correrán a su cargo. La garantía no se aplica a piezas de desgaste ni tampoco a errores que tengan su causa en un manejo inadecuado o en un cuidado y mantenimiento insuficientes que no cumplan lo dispuesto en estas instrucciones de uso.

## **Accesorios**

Encontrará más accesorios en: www.ika.com.

## **Datos técnicos**

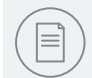

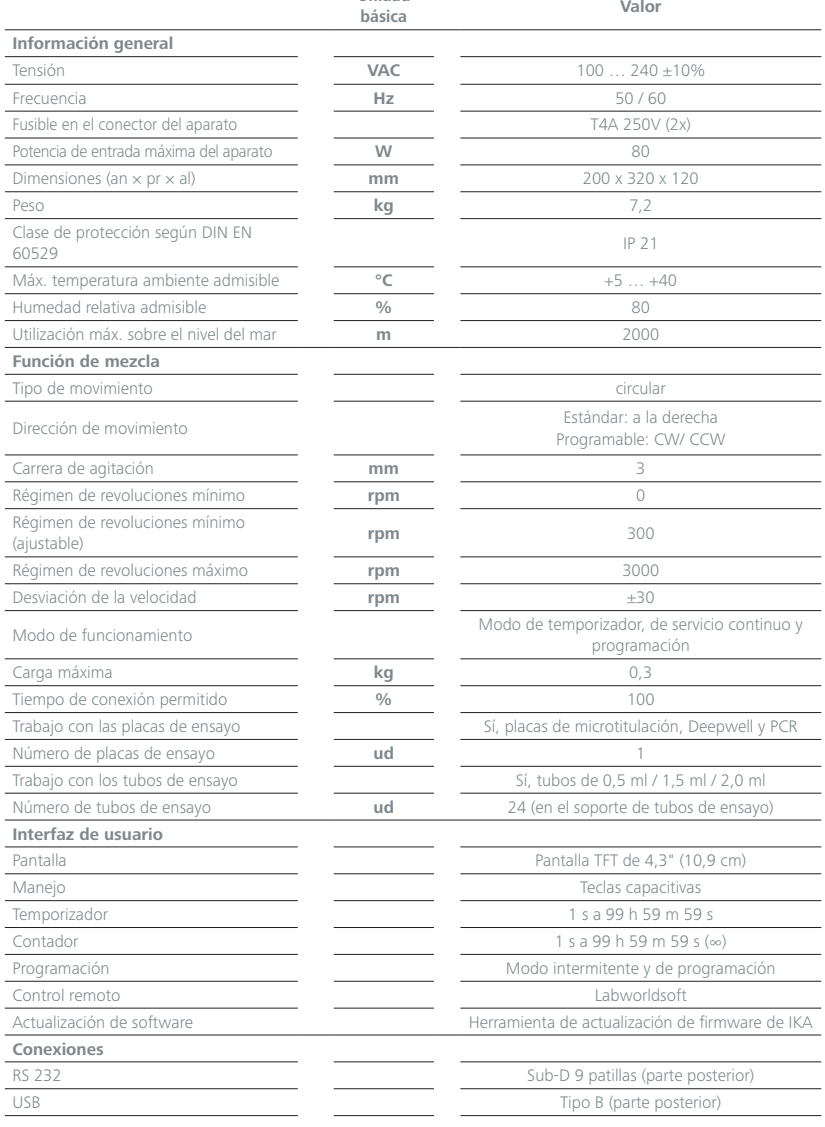

**Unidad** 

*Reservado el derecho de introducir modificaciones técnicas.*

## designed for scientists

#### IKA-Werke GmbH & Co. KG

Janke & Kunkel-Straße 10, 79219 Staufen, Alemania Teléfono: +49 7633 831-0 - Fax: +49 7633 831-98 Correo electrónico: sales@ika.de

#### Estados Unidos

IKA Works, Inc. Teléfono: +1 910 452-7059 Correo electrónico: sales@ika.net

#### Malasia

IKA Works (Asia) Sdn Bhd Teléfono: +60 3 6099-5666 Correo electrónico: sales.lab@ika.my

#### JAPÓN

IKA Japan K.K. Teléfono: +81 6 6730 6781 Correo electrónico: info\_japan@ika.ne.jp

#### **COREA**

IKA Korea Ltd. Teléfono: +82 2 2136 6800 Correo electrónico: info@ika.kr

#### **CHINA**

#### IKA Works Guangzhou Teléfono: +86 20 8222 6771 Correo electrónico: info@ika.cn

#### INDIA

IKA India Private Limited Teléfono: +91 80 26253 900 Correo electrónico: info@ika.in

#### Brasil

IKA Brasil Teléfono: +55 19 3772 9600 Correo electrónico: sales@ika.net.br

#### POLONIA

IKA Poland Sp. z o.o. Teléfono: +48 22201 99 79 Correo electrónico: sales.poland@ika.com

#### Inglaterra

IKA England LTD. Teléfono: +44 1865 986 162 Correo electrónico: sales.england@ika.com

Descubra y pida los magníficos productos de IKA en línea: **www.ika.com**

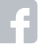

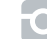

IKAworldwide **INAWORLD IN IKAWORLD IKAWORLD IKAWORLD IN IKAWORLD IN IKAWORLD IN IKAWORLD IN** 

Las especificaciones técnicas pueden modificarse sin previo aviso.